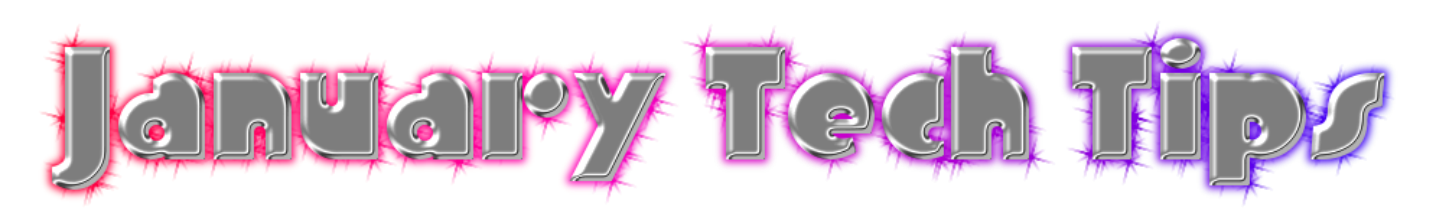

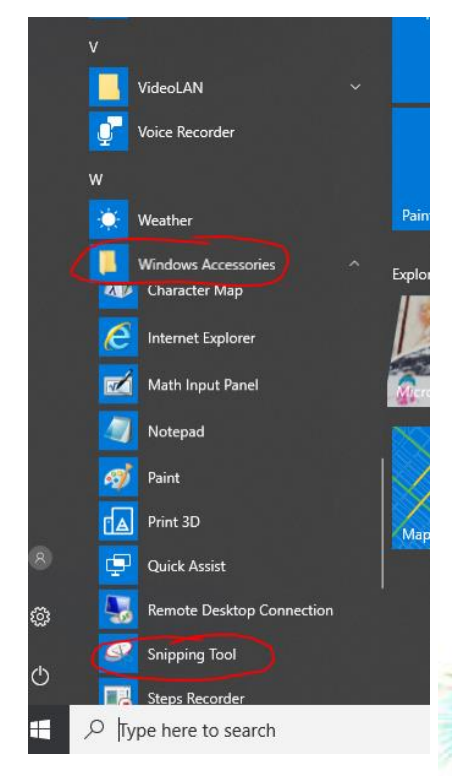

Cortana busted? Here is where you find your Snipping tool:

32 Click on the Start Windows Button, select W or scroll down to "Windows Accessories". Inside that folder you will find the Snipping tool.

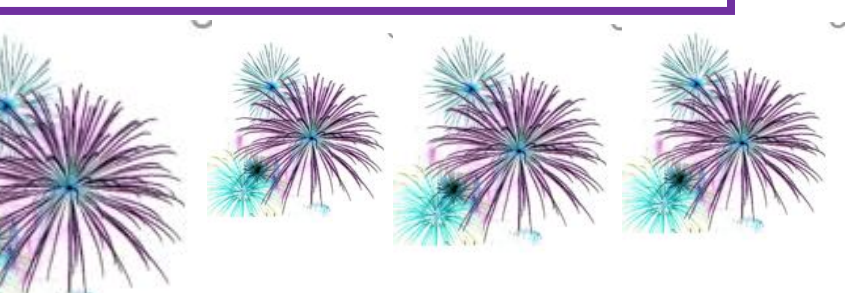

## *PowerSchool New LIVE IEP and 504 updates in PowerSchool SIS (Student Data/Attendance)*

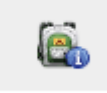

Under the Backpack you will find a

"Special Education/ 504"

new student screen called

That has a live update from the IEP Software of all the documents enabled for each student.

If no IEP or 504 is available, you will see the message "No Documents Available"

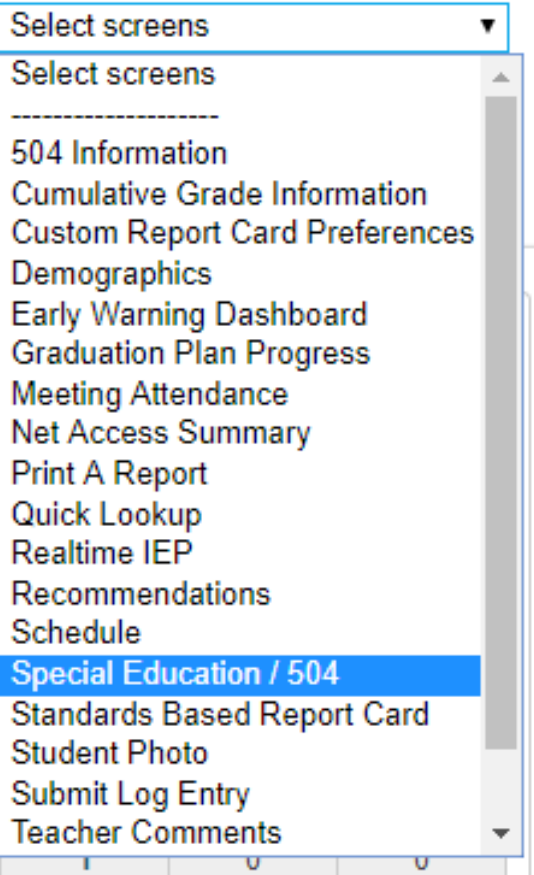